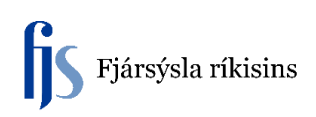

## **Úrelding á eignum (númerasería)**

## Fjöldafærslur > Úreldingar > Stofna og endurnýta

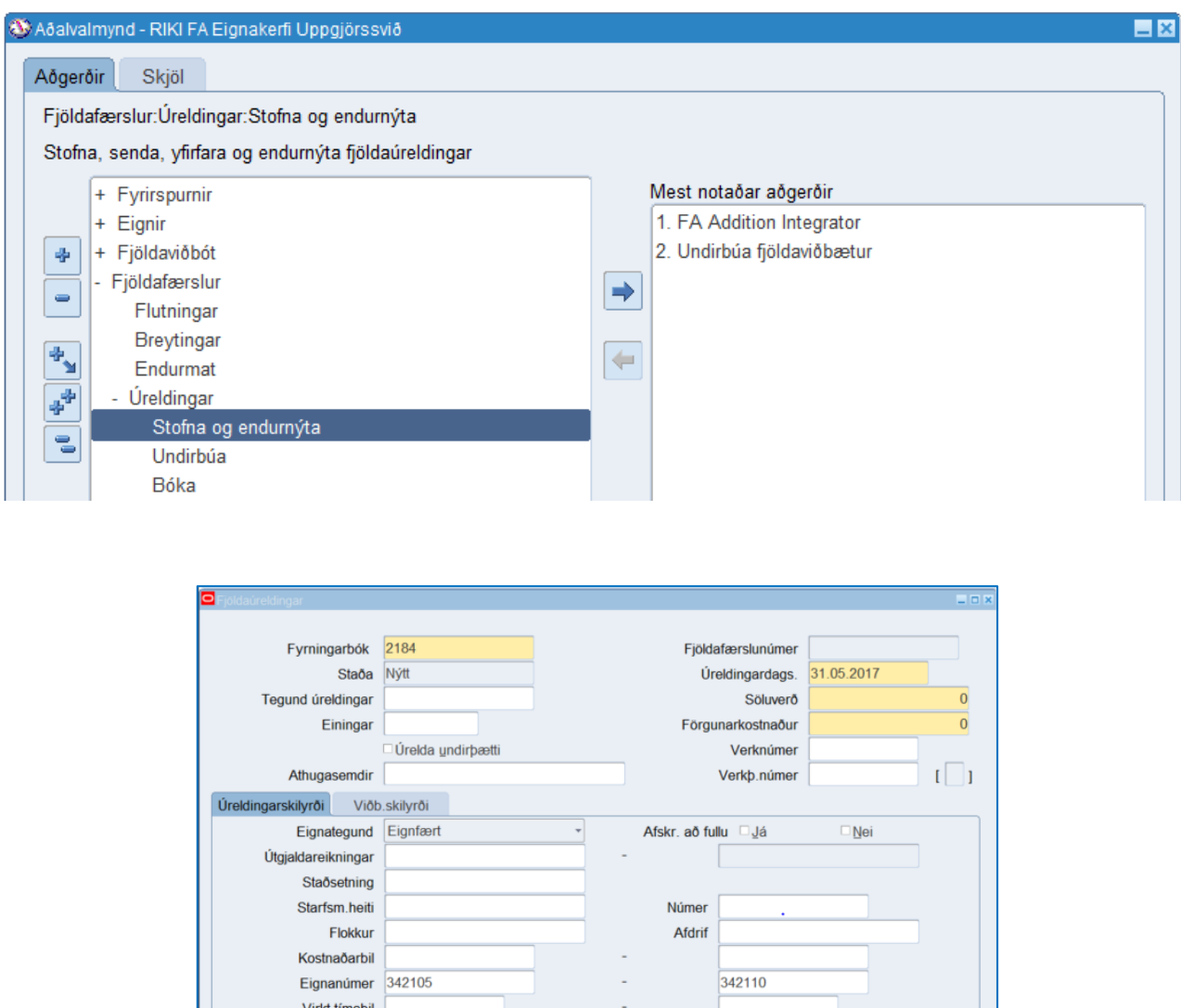

1. Velja fyrningarbók og úreldingardags. Í flestum tilfellum er ekki um sölu eða förgunarkostnaðar, þannig að ekki á að skrá upphæðir í reiti Söluverð (Proceeds of Sale) og Förgunarkostnaður (cost og removal)

Hafna

Úrelda

Yfirfara

2. Sía á þau gögn sem á að úrelda, sbr. eignanúmer frá og til.

Stofna

- 3. Smella á **Stofna.**
- Bíða eftir að keyrsla klárist.

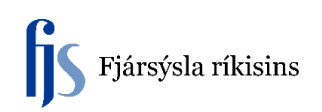

4. Næst þarf að kalla aftur upp úreldinguna. (Refresh) F11-Ctrl F11. ATH. gott að leita t.d. eftir úreldingardags., fyrningarbók eða fjöldafærslunúmeri.

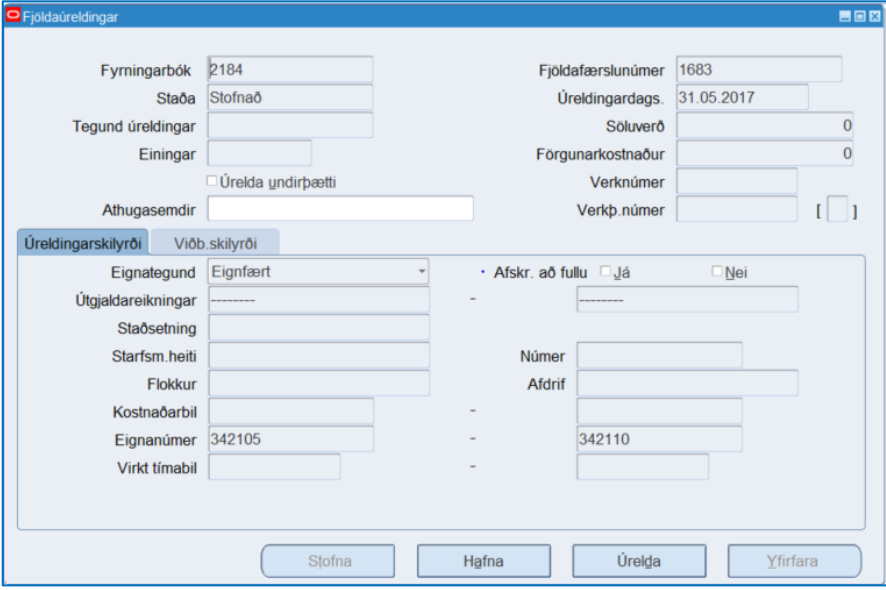

- 5. Smella á hnappinn Úrelda
- Skoða skýrsluna Fjöldaúreldingar

Listi yfir þær eignir sem voru úreldar:

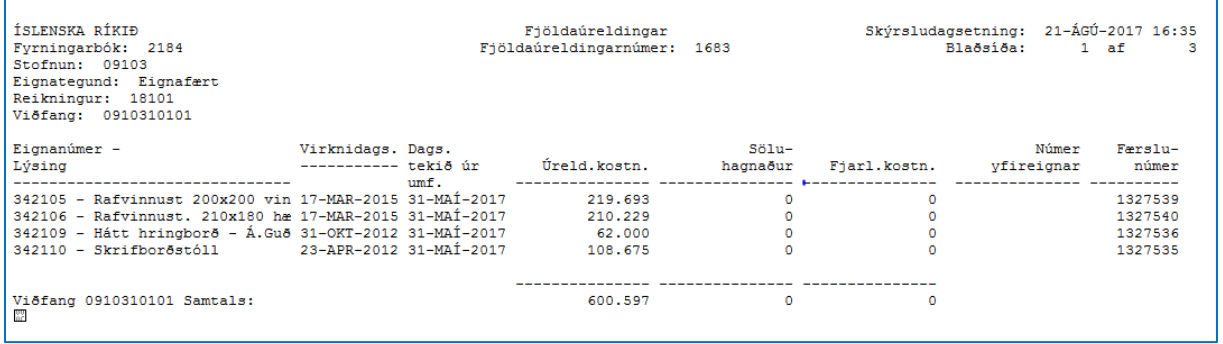

Það sem tekur við eru sömu skref og þegar stök eign er úreld:

- 6. Keyra keyrsluna Reikna hagnað og tap (Calculate Gains and Losses) til að sjá breytinguna (valkvætt)
- 7. Keyra Stofna bókhald Eignir (valkvætt)